# **YouTestMe**

Title Attributes

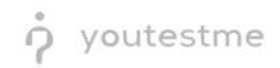

# Table of Contents

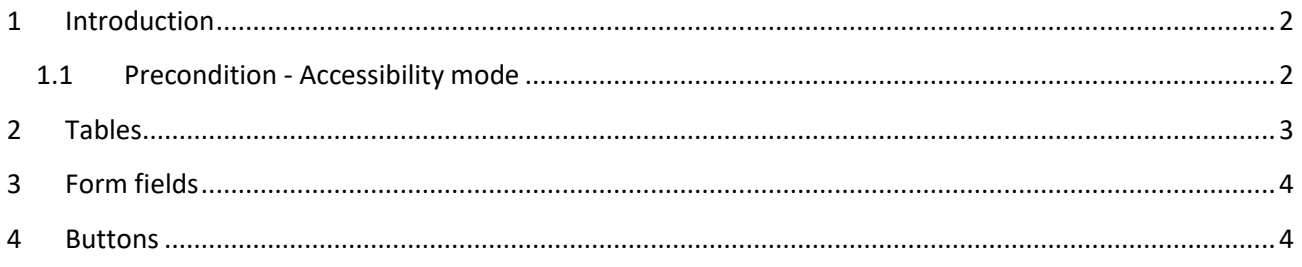

### <span id="page-1-0"></span>1 Introduction

This document's purpose is to demonstrate that all components contain title attributes.

#### <span id="page-1-1"></span>1.1 Precondition - Accessibility mode

To enter accessibility mode, follow these steps:

1. In the **Users** section, select **My Profile**.

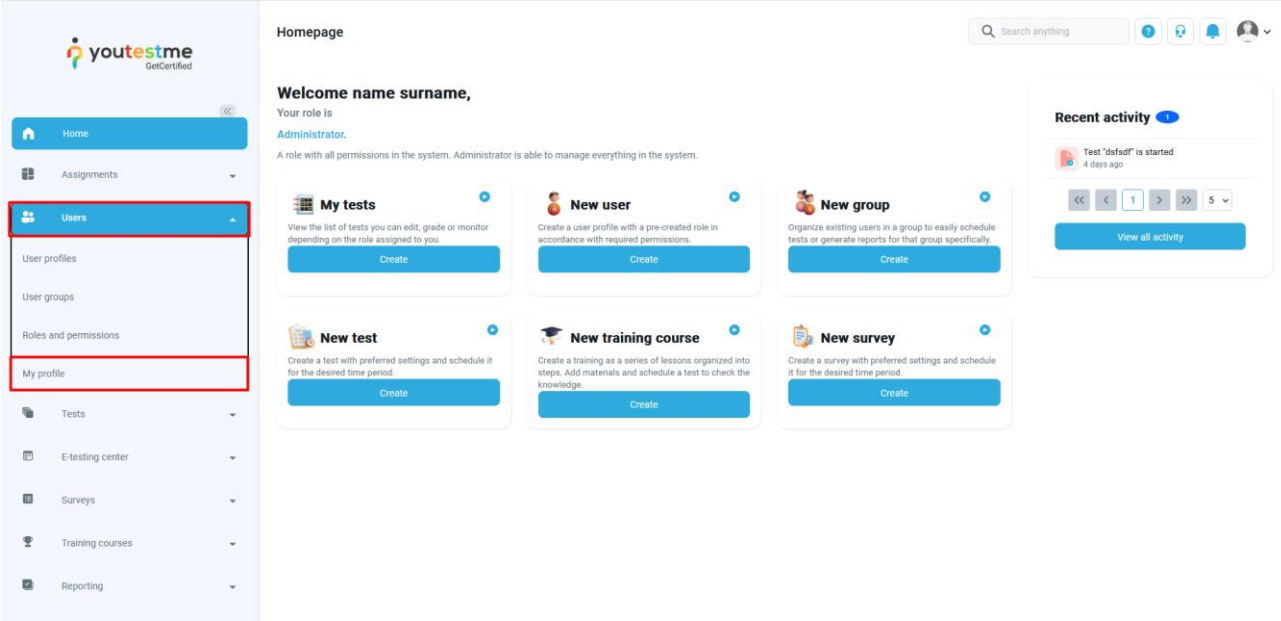

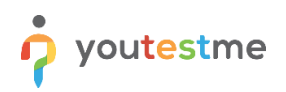

2. In the **Information** tab, select the **Accessibility** menu option and make sure the "Turn on accessibility mode" option is checked.

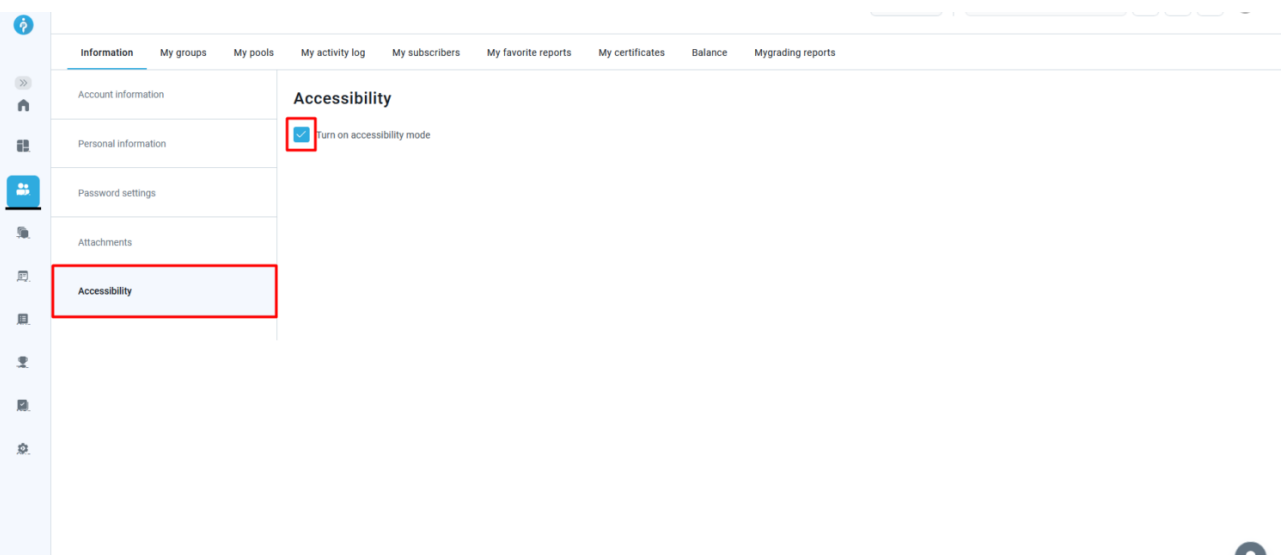

## <span id="page-2-0"></span>2 Tables

All tables in the application have headers and summary attributes.

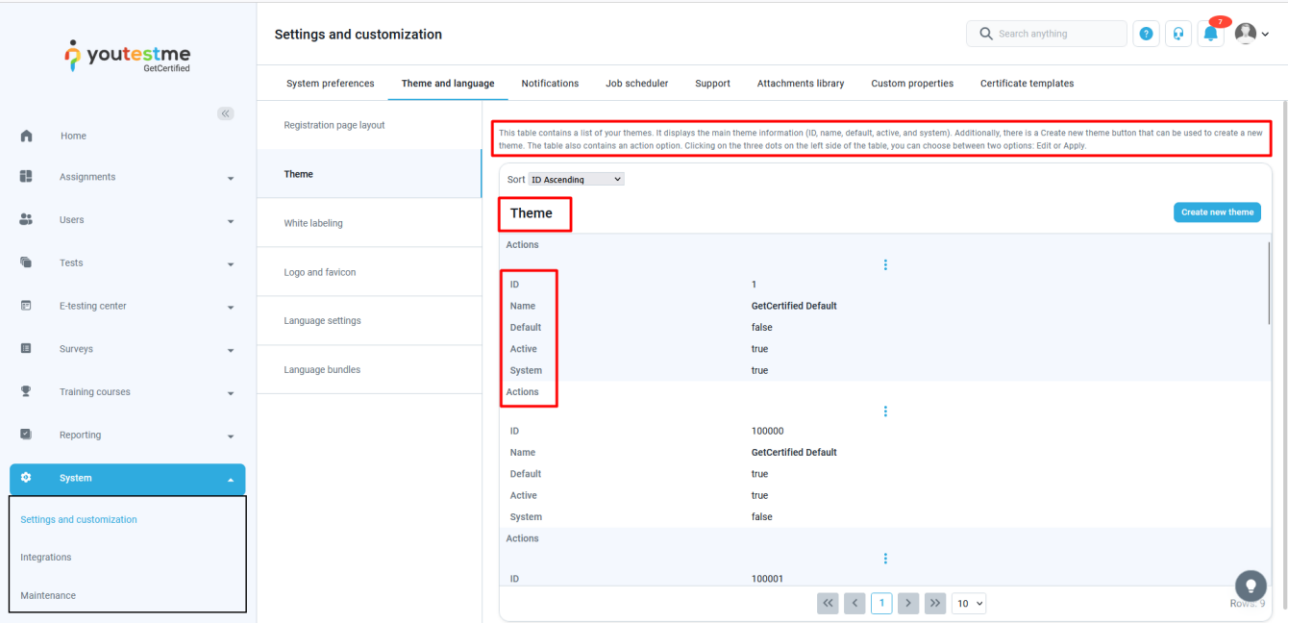

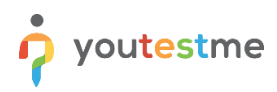

## <span id="page-3-0"></span>3 Form fields

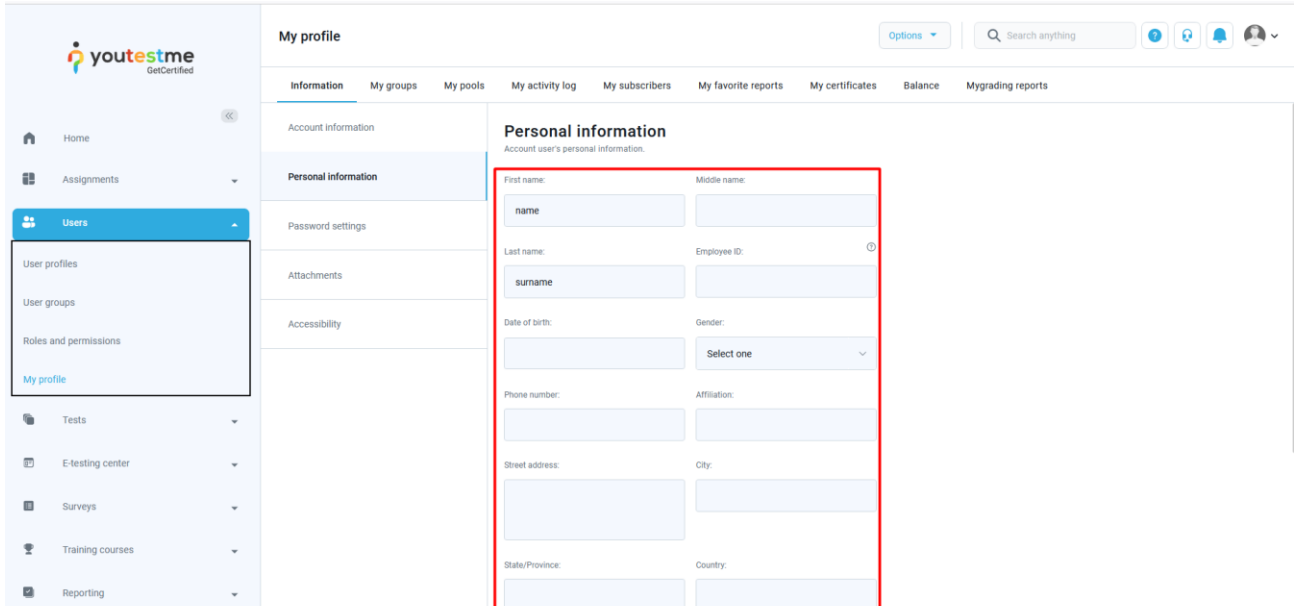

All form fields in the application (fill-in, essay, dropdown, spinner, calendar, etc.) have title attributes.

#### <span id="page-3-1"></span>4 Buttons

All buttons in the application have title attributes or tooltips read by the screen reader.

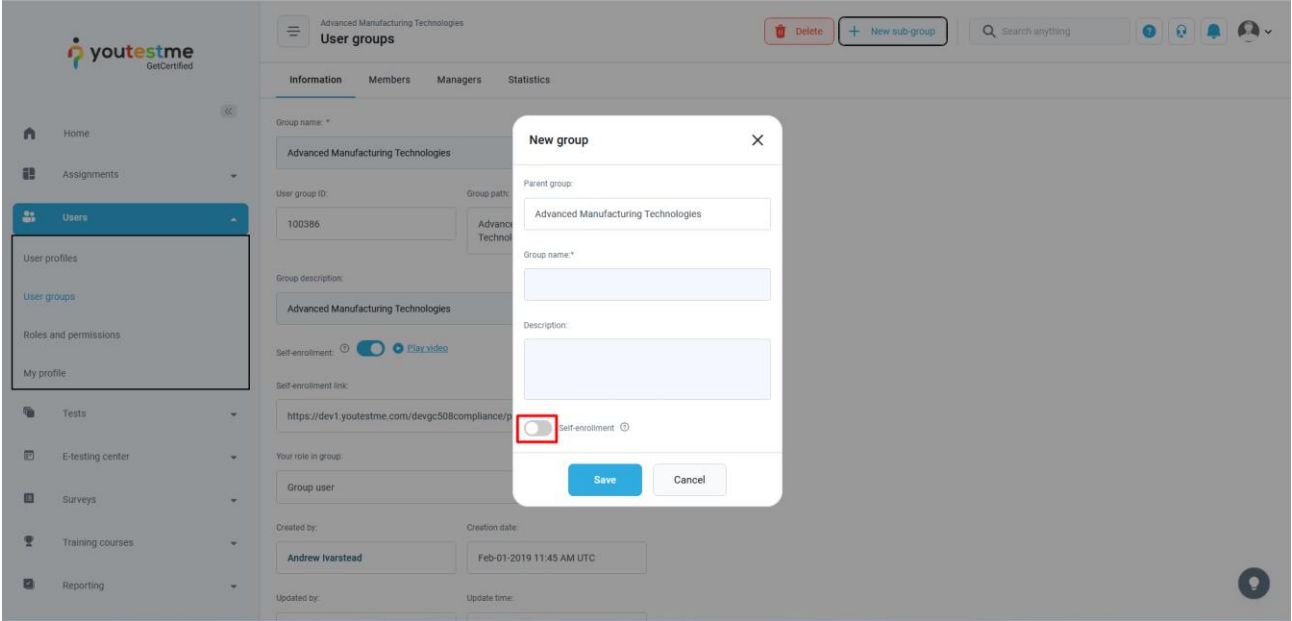

**Note**: To go a step back, use **Shift** + **Tab**.